# RTSX (Robotic Tools for Scilab/Xcos) Ver 1.00

- Module manager ATOMS / Robotics Toolbox 1.1.1
- http://controlsystemslab.com/articles/
- http://www.mushindynamics.com/
- http://scilab.ninja/rtsx/
- http://scilab.ninja/download/RTSX1.0.zip
- Telepítés:
- RTSX1.0.zip kicsomagolni a C:\Program Files\scilab-5.5.2\contrib\
- Change current directory
- C:\Program Files\scilab-5.5.2\contrib\Robotics\_Toolbox
- exec('C:\Program Files\scilab-5.5.2\contrib\Robotics\_Toolbox\startup\_rtsx.sce', -1)

**clear L; a1 = 1.2; a2 = 1; L1=Link([0 0 a1 0]); L2=Link([0 0 a2 0]);** *// theta d a alpha* **L=list(L1,L2); twolink=SerialLink(L); twolink.name='twolink'; plot\_robot(twolink, [0 -%pi/6]);**

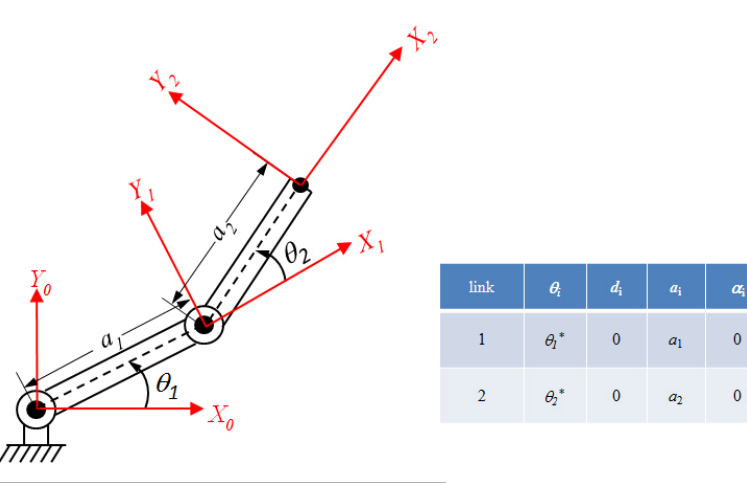

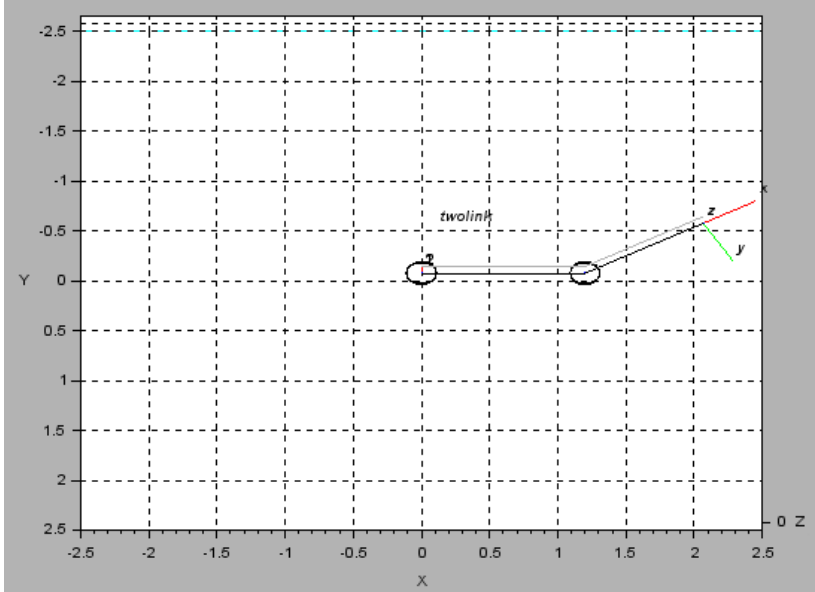

• RRR struktúra

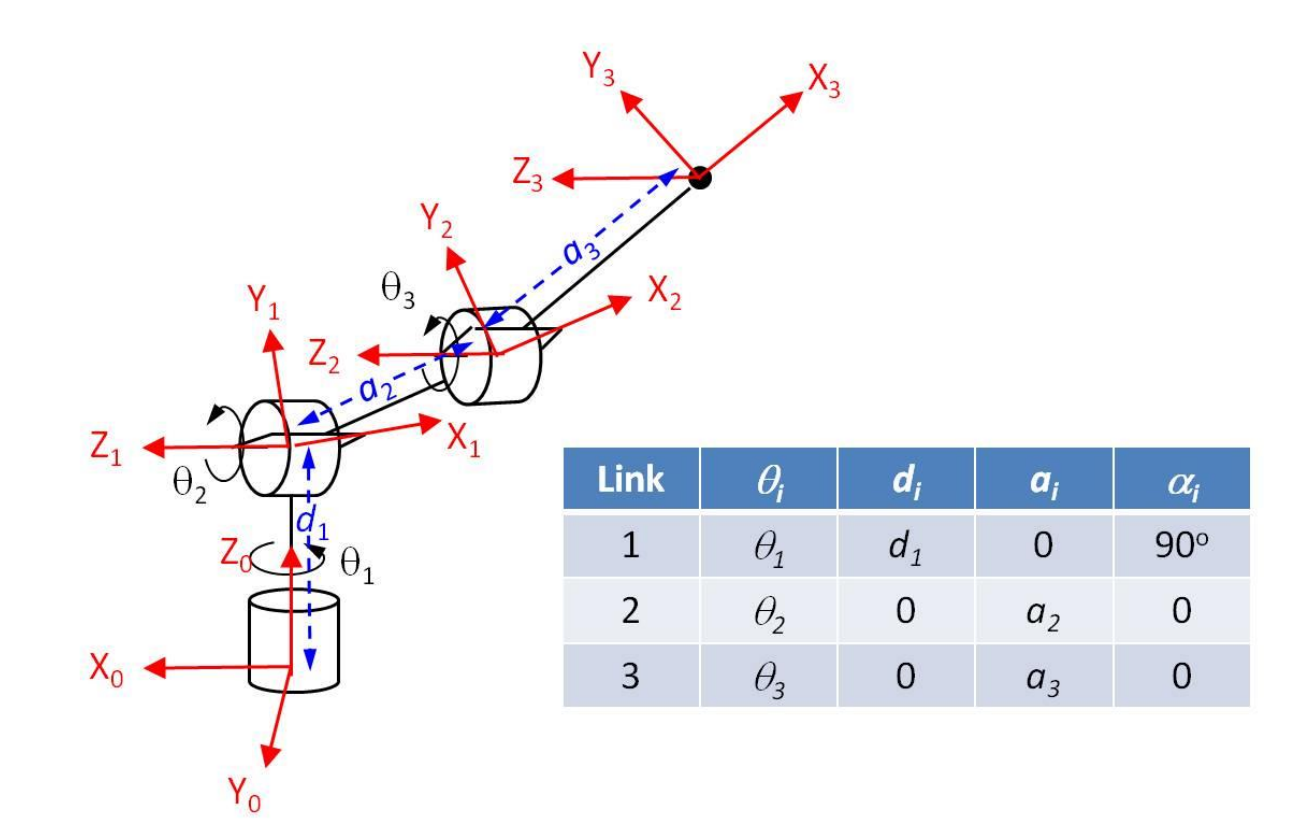

```
clear L;
d1 = 1;a2 = 1;
a3 = 1;
L1= Link([0 d1 0 %pi/2]);
L2=Link([0 0 a2 0]);
L3=Link([0 0 a3 0]); // theta d a alpha
L=list(L1,L2,L3);
rrr_robot = SerialLink(L);
//Robot_Info(rrr_robot);
rrr_robot.name='RRR';
plot_robot(rrr_robot,[%pi/2, %pi/6, %pi/6]);
```
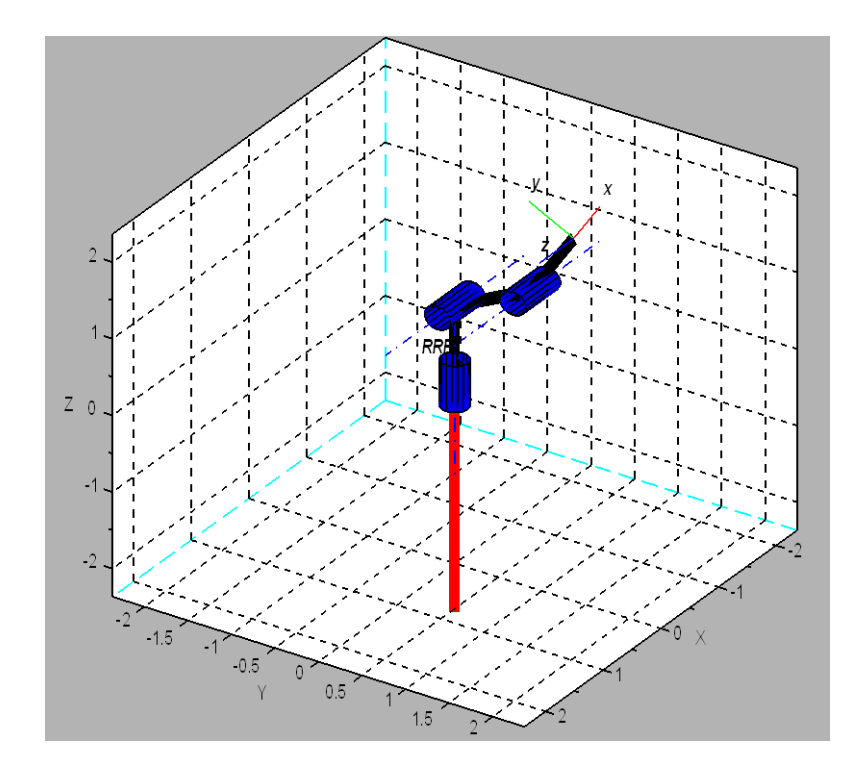

• RTT struktúra

**clear;**  $d1 = 1;$ **d2 = 2;** *// d1, d2, d3 are joint variables*  $d3 = 1;$ **L1=Link([0 d1 0 0]);** *// theta d a alpha* **L2=Link([1 d2 0 -%pi/2 1]);** *// '1' prismatic joint* **L3=Link([1 d3 0 0 1]); L=list(L1,L2,L3); rtt\_robot=SerialLink(L); rtt\_robot.name='RTT'; plot\_robot(rtt\_robot,[%pi/4 1.5 0.5]); teach(rtt\_robot)**

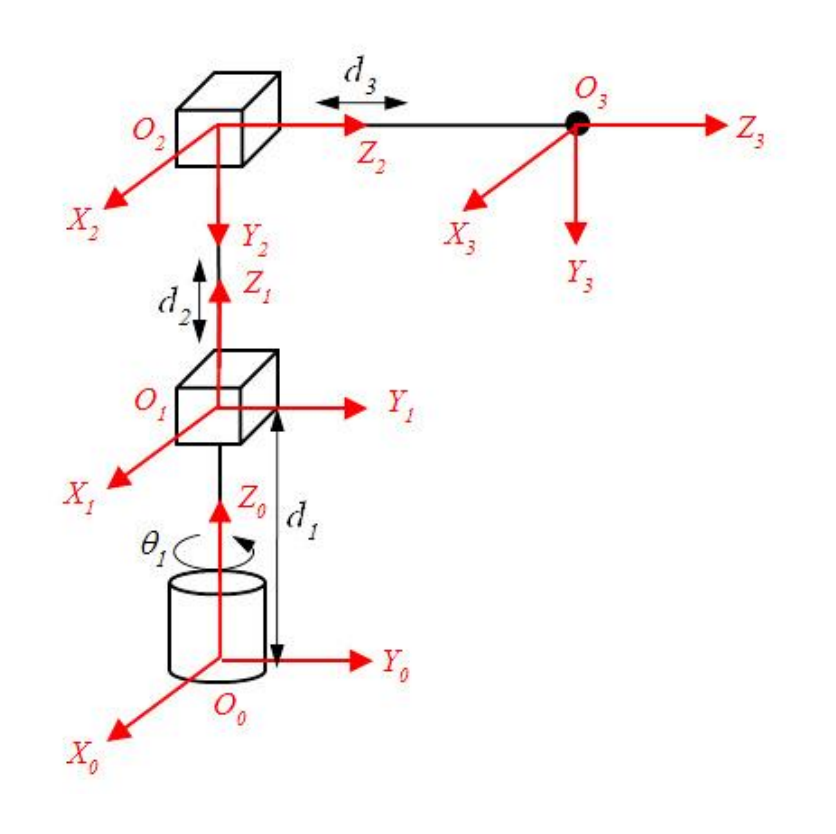

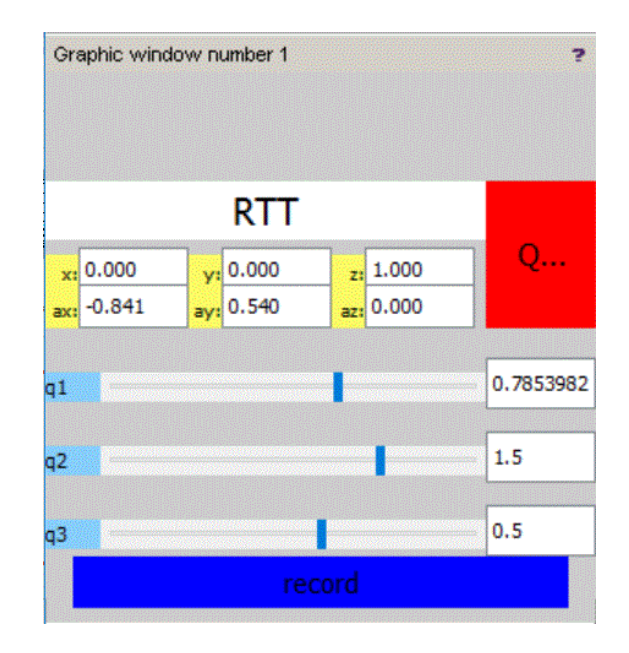

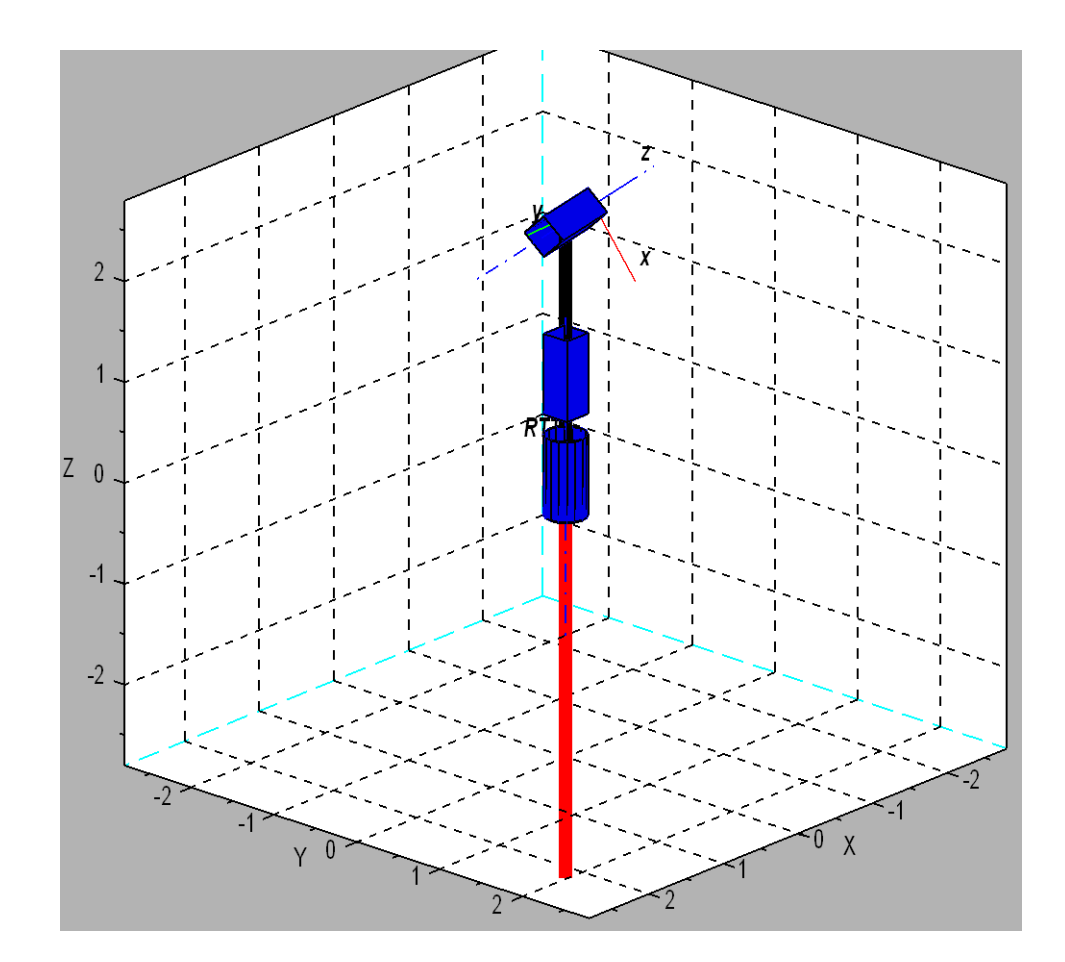

• RRT

**clear L; d1 = 1;** *// d1 and* **d3 = 2;** *// d3 is joint variable* **L1=Link([0 d1 0 %pi/2]); L2=Link([0 0 0 %pi/2]); L3=Link([0 d3 0 0 1]); L=list(L1,L2,L3); rrt\_robot=SerialLink(L); rrt\_robot.name='RRT'; plot\_robot(rrt\_robot,[1 %pi/2 1.3]); teach(rrt\_robot)**

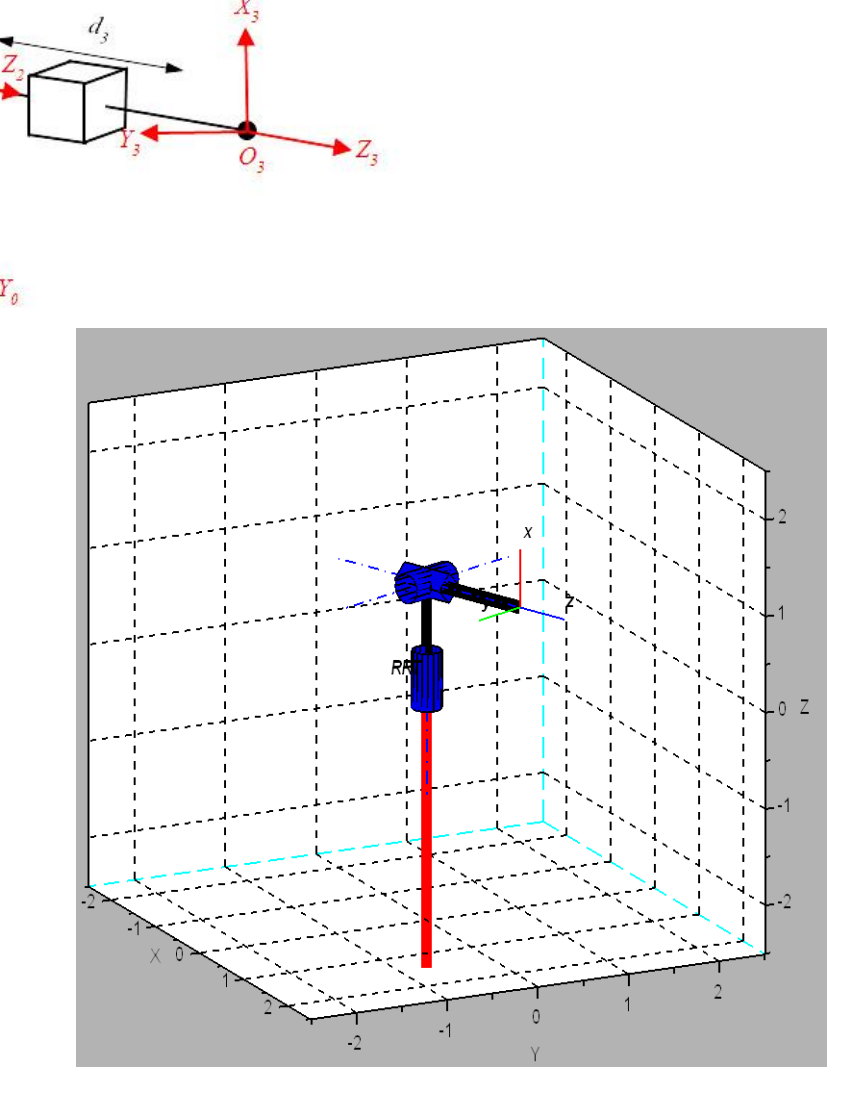

• SCARA

clear L;  $d1 = 1;$  $a1 = 1;$  $a2 = 1;$ d3 = 0.2; *// joint variable*  $d4 = 0.2;$  $L1 = Link([0 d1 a1 0]);$  $L2 = \overline{\text{Link}} (\overline{0\ 0\ a2\ \%pi i})$ ; L3=Link([0 d3 0 0 1]);  $L4 = \frac{Link}{[0 d4 0 0]}$ ; L=list(L1,L2,L3,L4); scara\_robot=SerialLink(L); scara\_robot.name='SCARA'; plot\_robot(scara\_robot,[%pi/3 -%pi/4 0.5 0]); teach(scara\_robot)

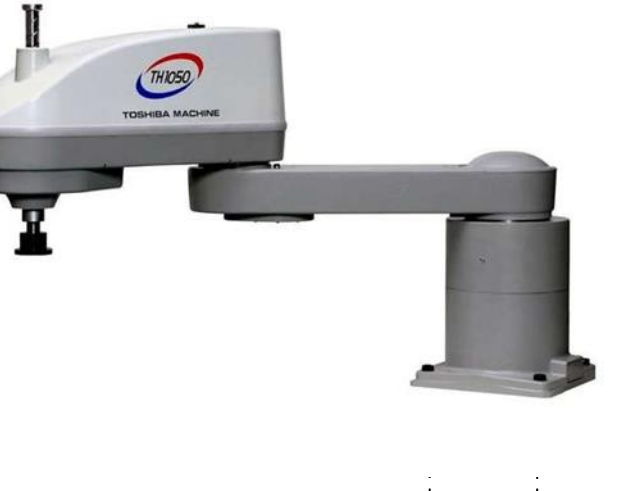

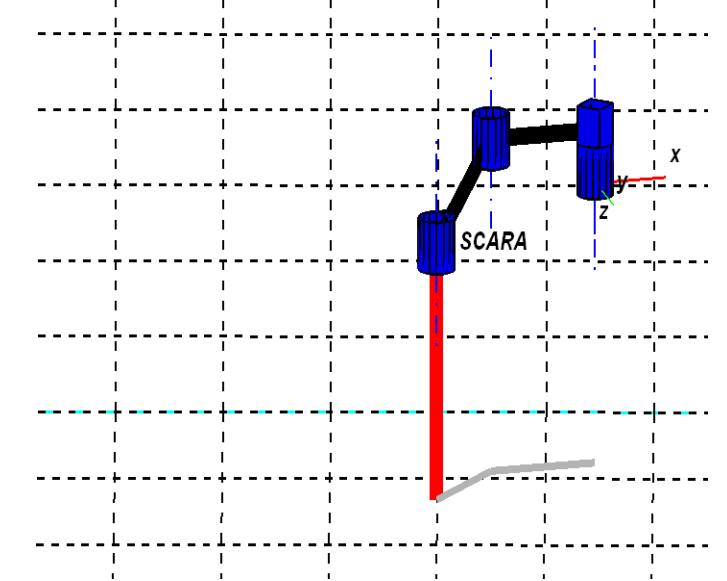

• Stanford

 $L1 = \frac{\text{Link}}{\text{[0 0.412 0 -%pi/2 0]}}$  $L2 = Link([0 0.154 0 %pi/2 0]):$  $LS = \frac{\text{Link}(\frac{5}{6} - \frac{1}{12})}{(1 - \frac{1}{12})}$  $L4 =$  Link([0 0 0 -%pi/2 0]);  $LS = Link([0 0 0 %pi/2 0]):$  $L6 = Link([0 0.263 0 0 0]);$ L=list(L1,L2,L3,L4,L5,L6); stanford= SerialLink(L); stanford.name='Stanford arm'; plot\_robot(stanford, [0 %pi/2 0.3 0 %pi/4 0]); teach(stanford)

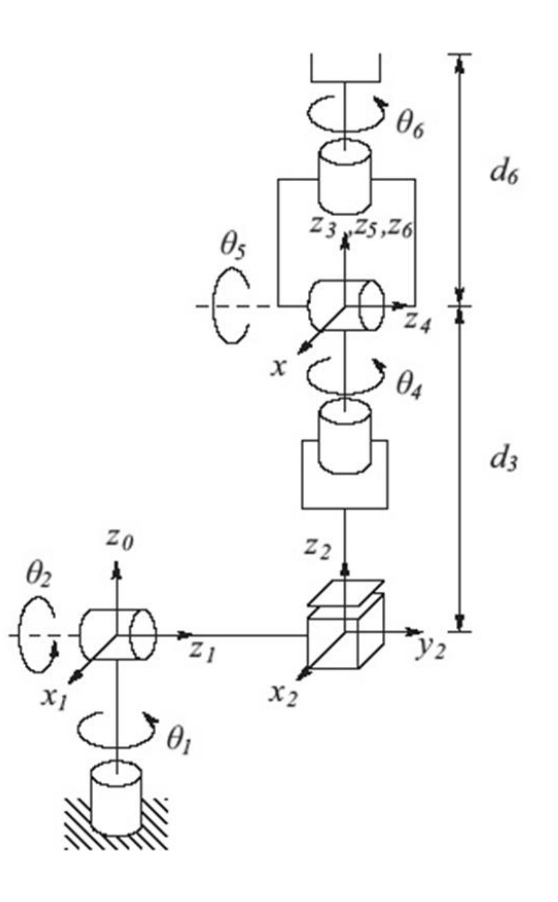

#### • Puma p560

*// th d a alpha*  $L1 = \frac{\text{Link}}{\text{[0 0 0 \%pi/2 0]}}$  $L2 = \frac{Link}{[0000.431800]};$  $LS = \frac{Link([0 0.15005 0.0203 - %pi/2 0])}{L}$ L4 =  $\frac{\text{Link}}{\text{Link}}([0.0.43180\% \text{pi/2.0}]);$  $LS = \frac{Link}{[000 - %pi/20]};$  $LG = \frac{\text{Link}}{\text{Link}} (\text{[0 0 0 0 0]})$ ; L=list(L1,L2,L3,L4,L5,L6);  $p560 =$  SerialLink(L); p560.name='Puma P560';

q\_z = [0 0 0 0 0 0]; *// zero angles, L shaped pose* q\_r = [0 %pi/2 -%pi/2 0 0 0]; *// ready pose, arm up*  $q_s = [0 \ 0 \ -\%pi/2 \ 0 \ 0 \ 0];$ q\_n=[0 %pi/4 %pi 0 %pi/4 0]; plot\_robot(p560,q\_s); teach(p560)

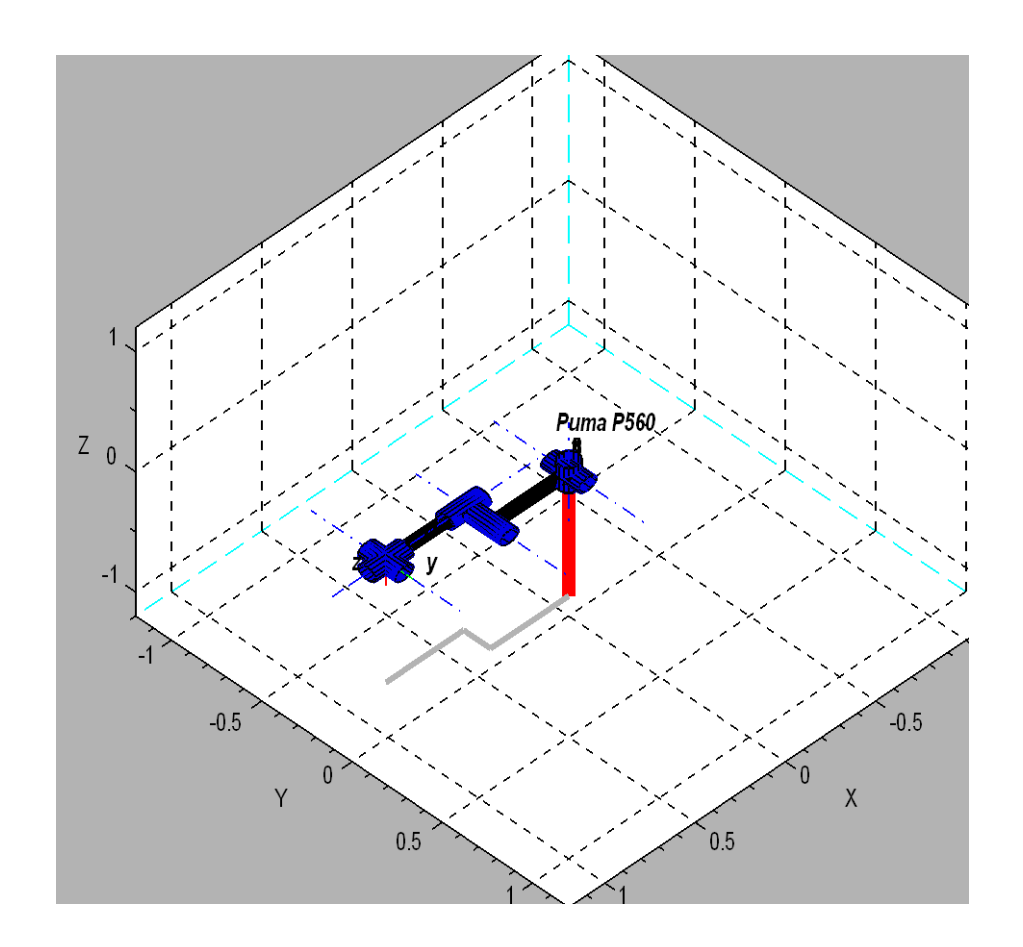

clear L;  $a1 = 1.2;$  $a2 = 1;$  $L1 = Link([0 0 a1 0]);$  $L2 = \overline{\text{Link}([0 \ 0 \ a2 \ 0])}$ ;  $L=list(L1,L2);$ twolink=SerialLink(L); twolink.name= 'twolink';

*// a 2-link manipulator // generate simple setpoints // both joints move full circle*  $t = [0:0.01:1]'$ ; *// "time" data*  $qs = [%pi*t %pi/2* t];$ for q=qs' plot\_robot(twolink,q'); end

• Rhino

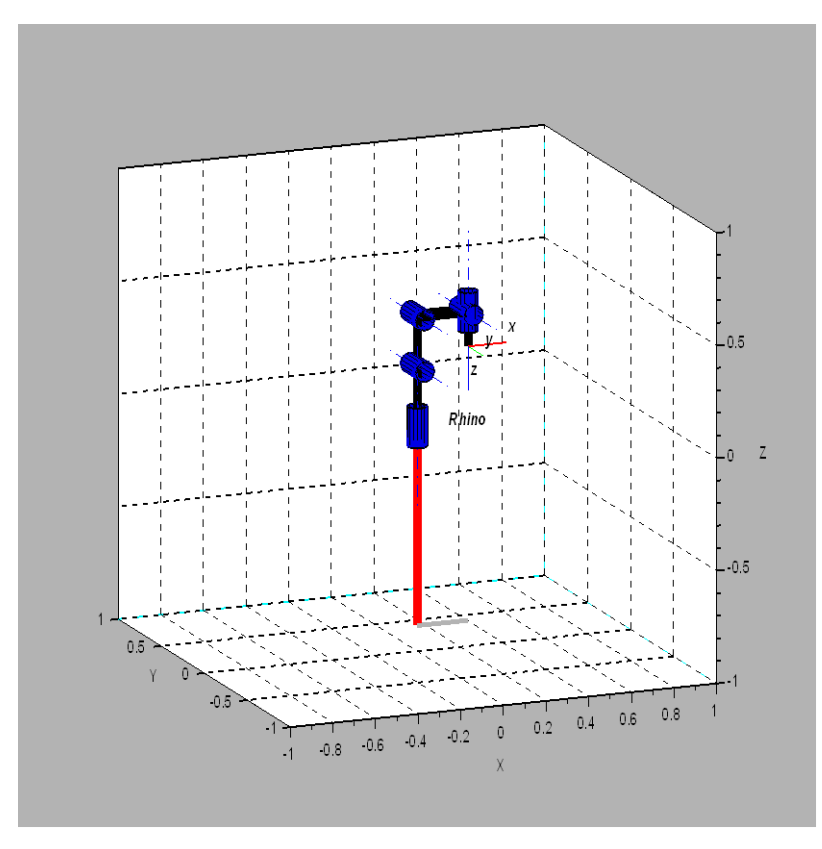

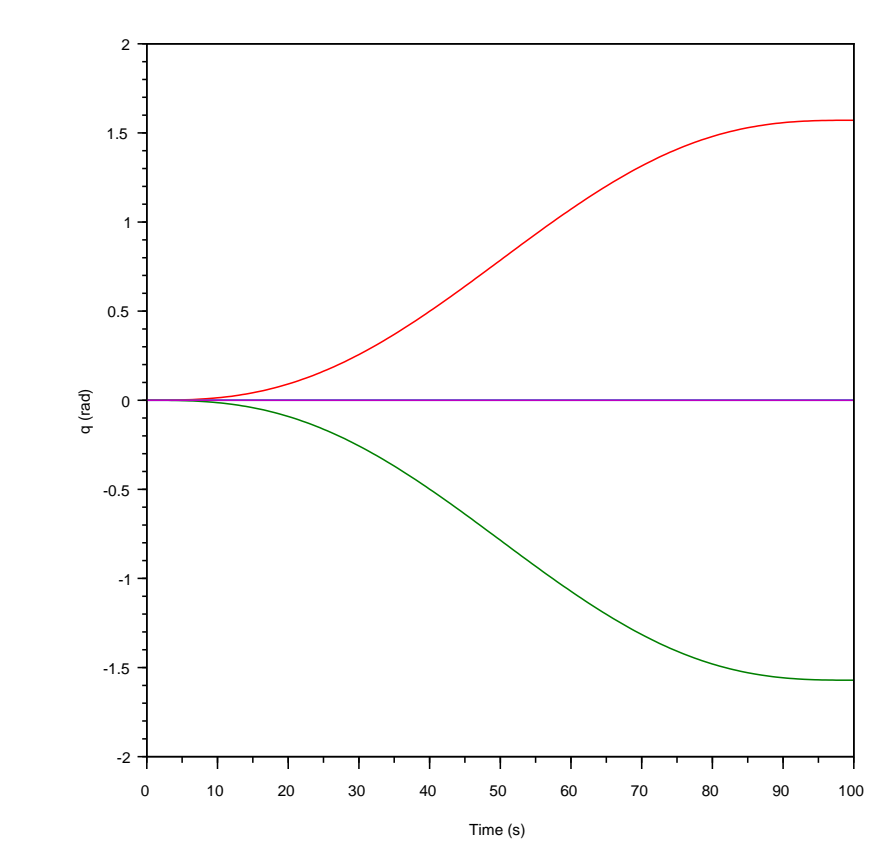

clear all *// th d a alpha* L1 =  $\frac{\text{Link}}{\text{[0 0.26035 0 -%pi/2]}}$ ;  $L2 = \frac{\text{Link}}{\text{Link}}(\frac{5}{6} - \frac{20}{6})$  0.2286 0]);  $L3 = \frac{\text{Link}}{\text{Link}}(\frac{8}{9} \cdot \frac{1}{2} \cdot 0 \cdot 0.2286 \cdot 0)$  $L4 = \frac{\text{Link}}{\text{Link}}(\text{[0 0 0.009525 -%pi/2]});$  $LS = \frac{Link([0 0.15875 0 0 ])}{L}$  $L=$ list(L1,L2,L3,L4,L5);  $Rhino = \underline{SerialLink(L, 'Rhino')};$ Rhino.name='Rhino';  $q0 = [0 0 0 0 0]$ ; qinit = [0 -%pi/2 %pi/2 0 0 ];  $t = [0:0.5:100]$ ;  $q = \frac{[t\text{ra}]}{[q\text{0}, q\text{init}, t]}$ ; plot(t,q) xlabel('Time (s)') ylabel('q (rad)') for qq=q' plot\_robot(Rhino,qq') end

• Összetett mozgásterv

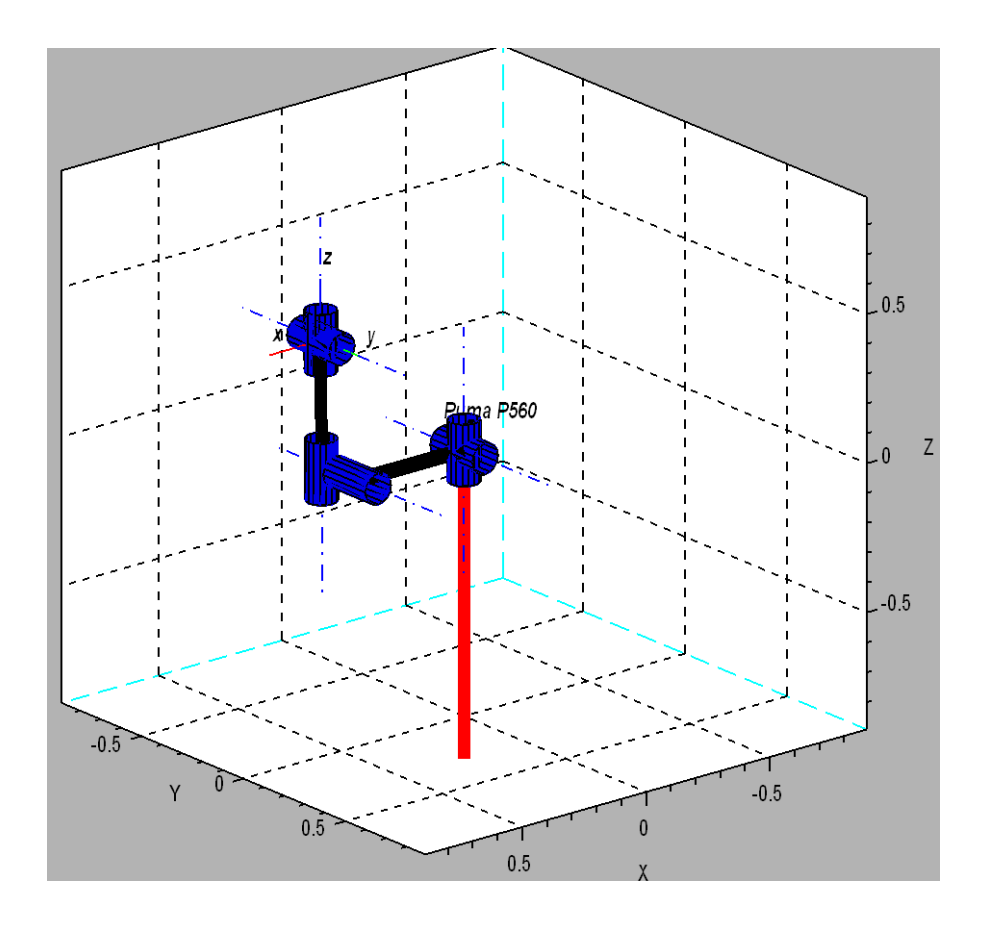

clear L; *// th d a alpha* L1 = Link( $[0 0 0 %pi/2 0]$ );  $L2 = \text{Link}([000.431800])$ ;  $LS = \frac{Link}{I} \cdot 0.15005 \cdot 0.0203 - %pi/2 \cdot 0$  $LA = \overline{Link([00.43180\%pi/20])};$  $LS = \frac{Link([000 - %pi/20])}{L5}$  $LG =$   $\overline{Link}([00000]);$ L=list(L1,L2,L3,L4,L5,L6);  $p560 =$ SerialLink(L); p560.name='Puma P560'; q\_z = [0 0 0 0 0 0]; *// zero angles, L shaped pose* q\_r = [0 %pi/2 -%pi/2 0 0 0]; *// ready pose, arm up* q  $s = [0 0 - %pi/2 0 0 0];$ q\_n=[0 %pi/4 %pi 0 %pi/4 0]; *//plotrobot(p560,q\_r)*  $t = [0:2:100]$ ; while(1)  $q = \frac{iraj(q_z, q_n, t)}{i}$ for qq=q' plot\_robot(p560,qq')

end  $q = \frac{iraj(q_n, q_r, t)}{t}$ for qq=q' plot\_robot(p560,qq') end  $q = \frac{iraj(q_r, q_s, t)}{r}$ for qq=q' plot\_robot(p560,qq') end  $q = \frac{iraj(q_s, q_z, t)}{i}$ for qq=q' plot\_robot(p560,qq') end end

• q plot

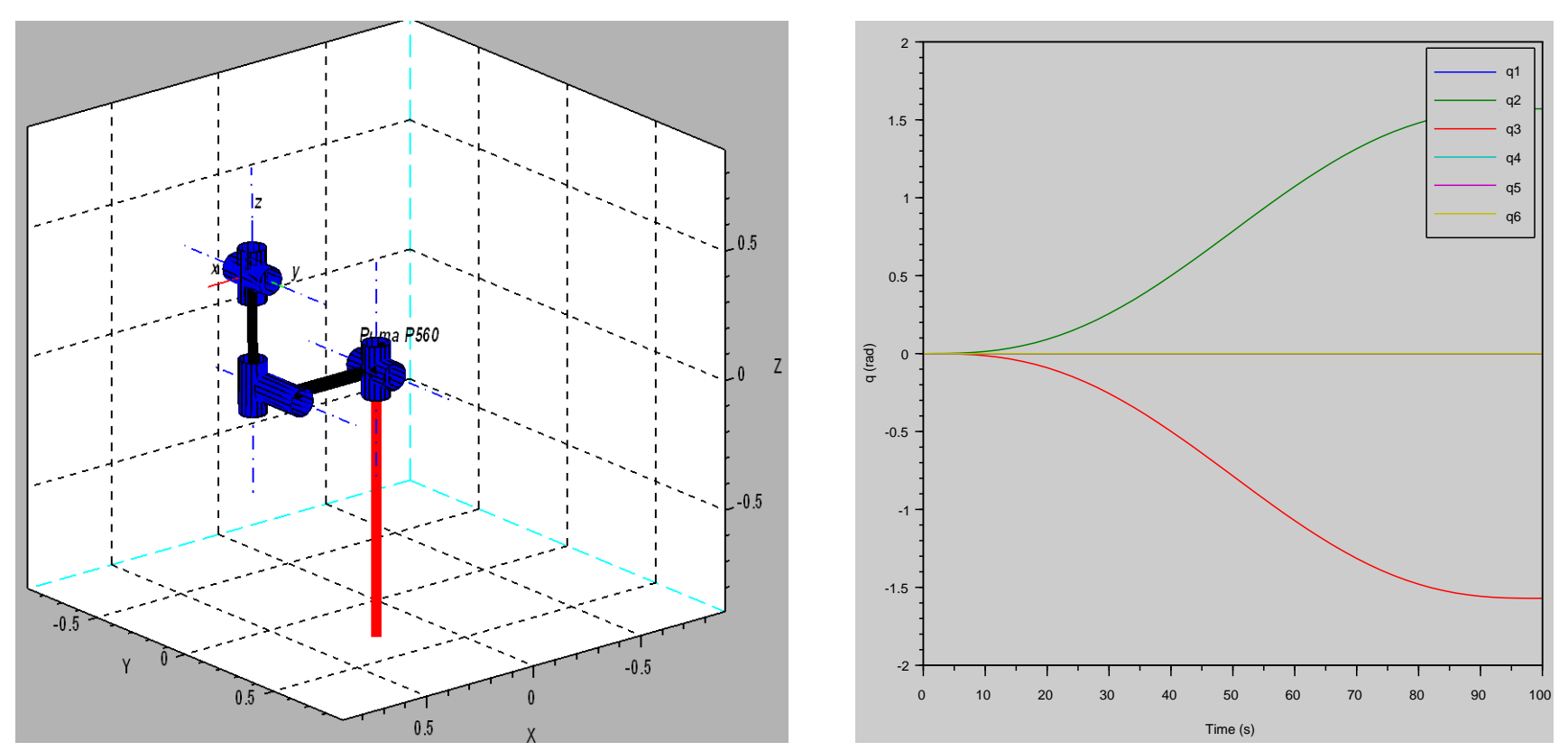

clear L; *// th d a alpha*  $L1 = Link([000\%pi/20]);$  $L2 = Link([ 0 0 0.4318 0 0]);$  $LS = Link([ 0 0.15005 0.0203 - %pi/2 0])$ ; L4 = Link( $[0 0.43180 %pi/2 0]$ ); L5 = Link( $[0 0 0 - %pi/2 0]$ );  $L6 = Link([00000]):$ L=list(L1,L2,L3,L4,L5,L6);  $p560 =$  SerialLink(L); p560.name='Puma P560'; q\_z = [0 0 0 0 0 0]; *// zero angles, L shaped pose* q\_r = [0 %pi/2 -%pi/2 0 0 0]; *// ready pose, arm up* q  $s = [0 0 - %pi/2 0 0 0];$ 

q  $n=[0 \frac{9}{9}]/4 \frac{9}{9}$ i 0 %pi/4 0]; *//plotrobot(p560,q\_r)*  $t = [0:2:100]$ ; q = jtraj(q\_z, q\_r, t); *// Plot* figure(1); plot(t,q); xlabel('Time (s)'); ylabel('q (rad)'); legend({'q1','q2','q3','q4','q5','q6'},'FontSize', 8,'FontWeight','bold') for qq=q' plot\_robot(p560,qq') end

#### • SCARA

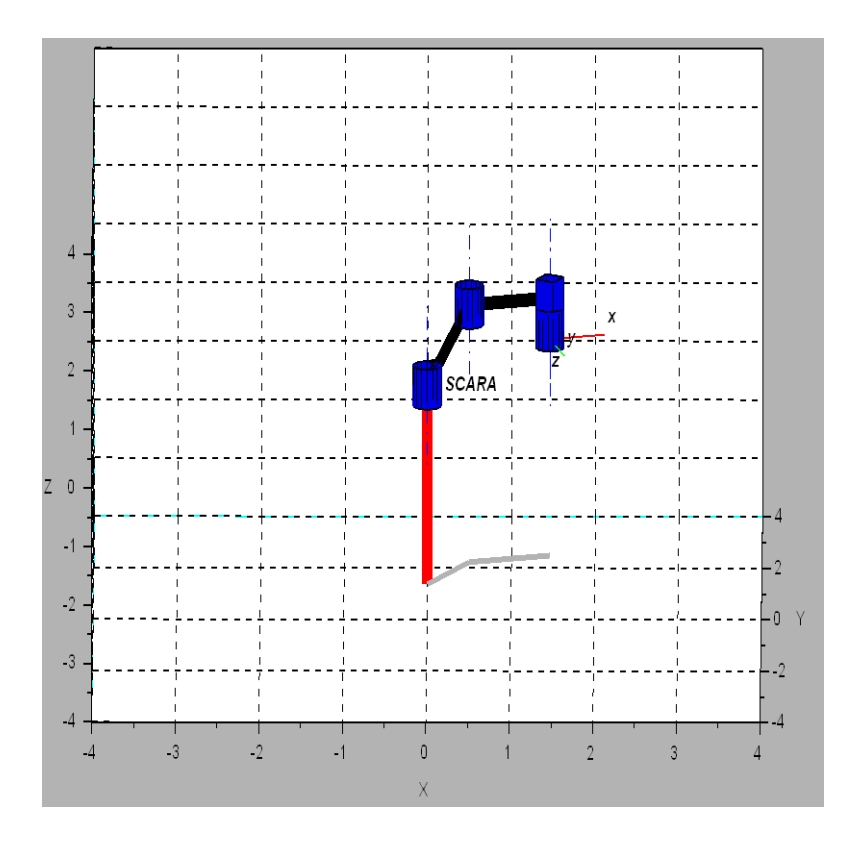

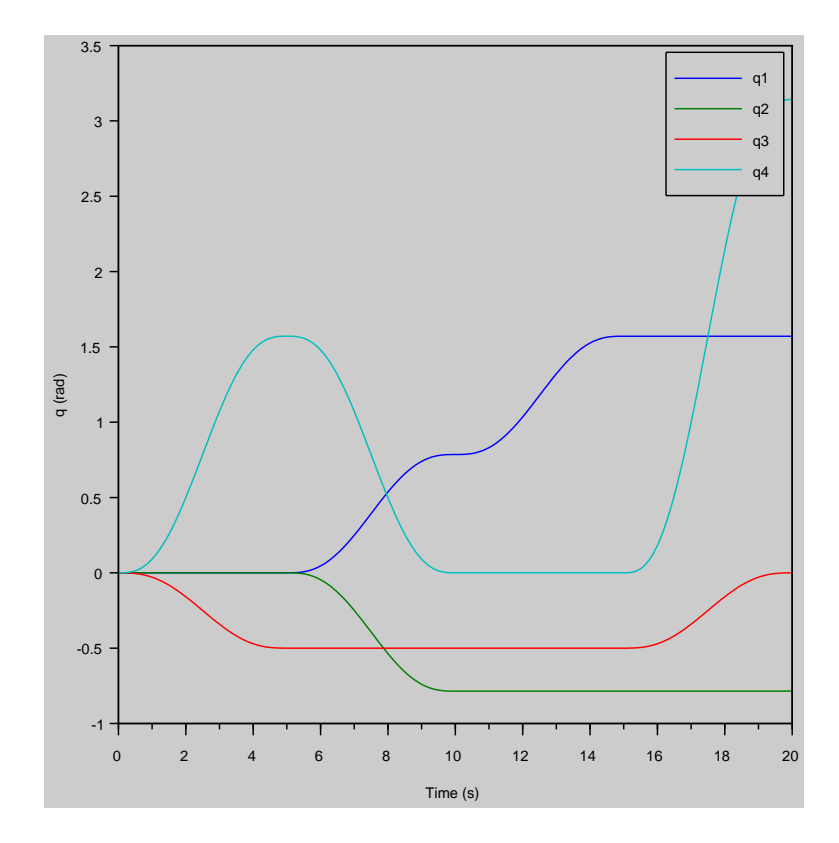

```
clear L;
d1 = 1:
a1 = 1;
a2 = 1;d3 = 0.5; // joint variable
d4 = 0;
L1=Link([0 d1 a1 0]);
L2=Link([0 0 a2 %pi]);
L3=Link([0 d3 0 0 1]);
L4=Link([0 d4 0 0]);
L=list(L1,L2,L3,L4);
scara_robot=SerialLink(L);
scara_robot.name='SCARA';
// plotrobot(scara_robot,[pi/3 -pi/4 0.5 0]);
//definition of time series
tab = [0:0.1:5]; t= [tab 5+tab 10+tab 15+tab];
//Generating coordinates
aq = |tri| [0 0 0 0], [0 0 -0.5 %pi/2], tab);
bq = |tri| [0 0 -0.5 \%pi/2], [\%pi/4 -\%pi/4 -0.5 0], tab);
```
 $cq = |traj([%pi/4 - %pi/4 - 0.5 0],[%pi/2 -%pi/4 - 0.5 0],$ tab);  $dq = \frac{[126]}{2 \cdot 96}$  -%pi/4 -0.5 0],  $[\%pi/2 - \%pi/4 0 \%pi]$ , tab); *// generating one movement series from the four movements*  $q = [aq; bq; cq; dq];$ *// Plot* figure(1); plot(t,q); xlabel('Time (s)'); ylabel('q (rad)'); legend({'q1','q2','q3','q4'},'FontSize',8,'FontWeight','bol d') for qq=q' plot\_robot(scara\_robot,qq') end

clear;  $d1 = 1;$  $a2 = 1;$  $\rightarrow$   $\rightarrow$  T  $a3 = 1;$ L1=Link([0 d1 0 %pi/2]); L2=Link( $[0 0 a2 0]$ );  $1.0.$  $0.$  $0.$  $0. 0. -1. 0.$ L3=Link([0 0 a3 0]);  $-1.$  0. 0.  $-1.$  $L=list(L1,L2,L3);$  $0. 0. 0. 1.$ RRR\_robot=SerialLink(L);  $\rightarrow$  $q0 = 0 - %pi/20$ ; T=fkine(RRR\_robot,q0) *// From a robot model and a vector of joint variable values, compute homogeneous transformation matrices from tool frame to base.* disp(T)

clear L; *// szegmensek definiálása az értékek theta d a alpha*   $L1 = \frac{\text{Link}([000\% \text{pi}/20])}{L1}$  $L2 = \frac{\text{Link}}{\text{[0 0 0.4318 0 0]}}$ ;  $LS = \frac{Link}{[0 0.15005 0.0203 - %pi/2 0]};$ L4 =  $\overline{\text{Link}}([0.0.43180\%pi/2.0]);$  $LS = \frac{LinR}{I} (0.000 - %pi/2.001);$  $LG = \overline{Link}([00000]);$ L=list(L1,L2,L3,L4,L5,L6); *//Robot definiálása*  $p560 = \underline{SerialLink(L)}$ ; p560.name='Puma P560'; t = [0:.5:100]; *// idővektor* T1 = transl(0.3, -0.6, 0.4) *// kezdő pont(X,Y,Z)*   $T2 = \frac{transl(0.3, 0.6, -0.2)}{4}$  *(V) végpont (X,Y,Z)* T = ctraj(T1, T2, length(t)); *// pálya kiszámítása* q = ikine6s(p560, T); *// Inverz kinematika* for p=q' *//animálás* plot\_robot(p560,p'); end

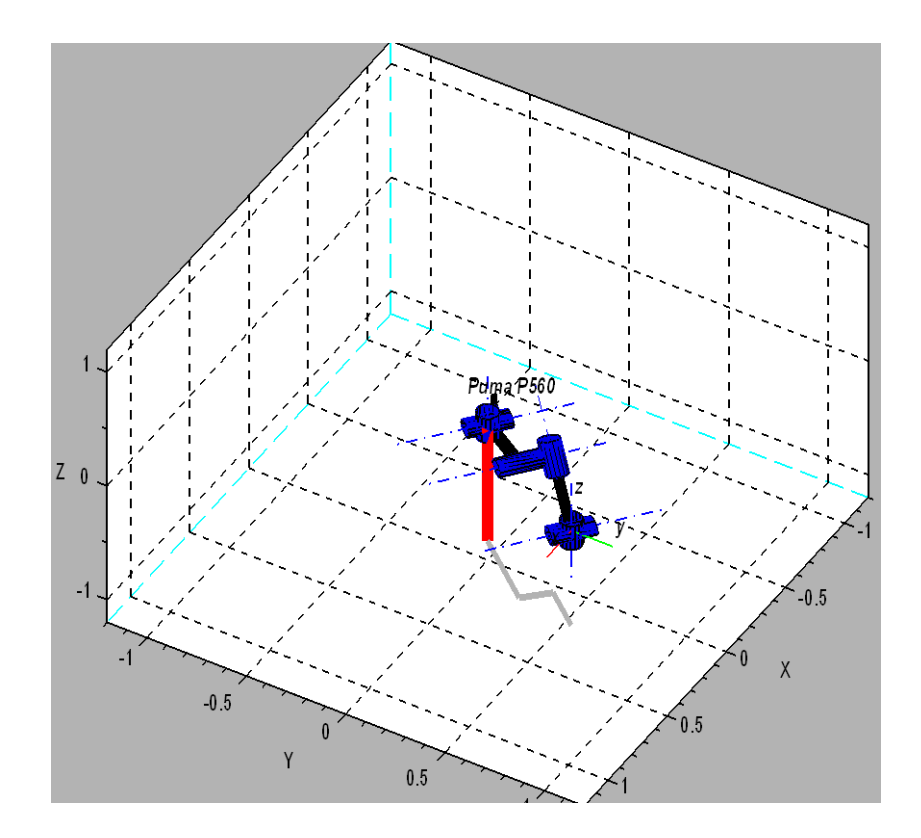

 $x=[]$ ;  $y=[]$ ;  $z=[]$ ; for  $i=1$ :size(t,2)  $x(i)=T(:,:,i)(1,4);$  $y(i)=T(:,:,i)(2,4);$  $z(i)=T(:,:,i)(3,4);$ end

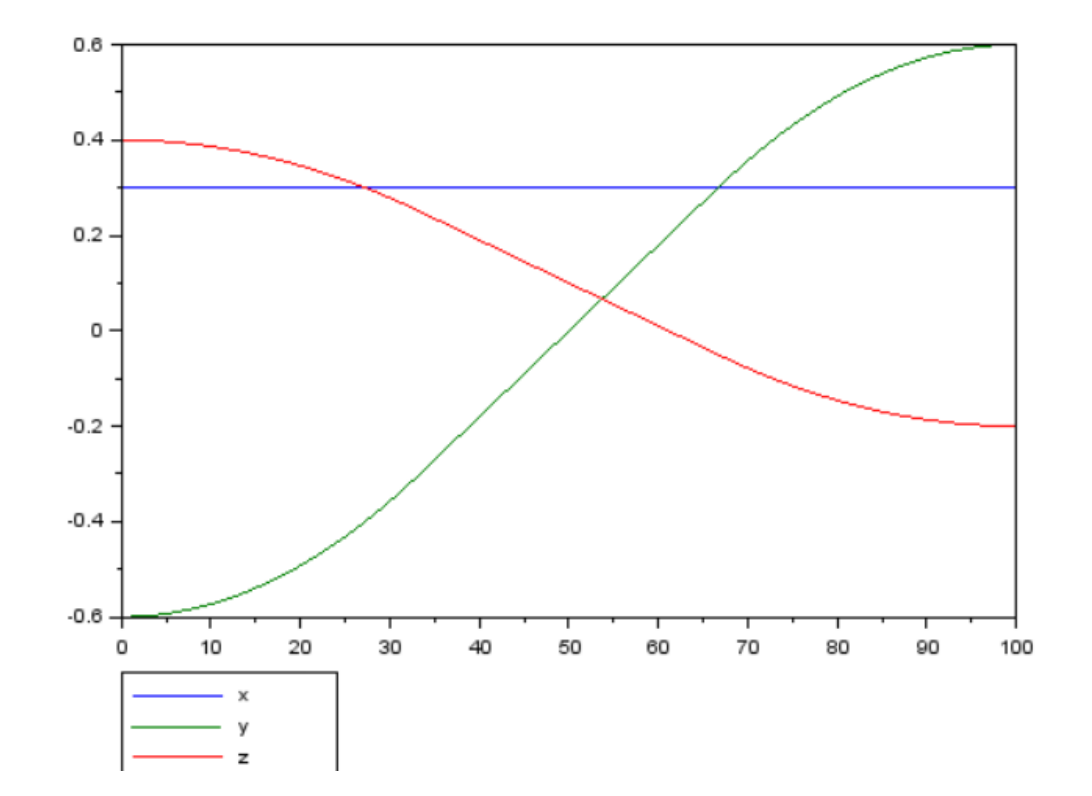

plot(t' ,[x y z])

legend({'x','y','z'},'FontSize',8,'FontWeight','bold','pos',"lower\_caption")

• V alak (megpróbálni T-t)

clear L; L1 = Link([ 0 0 0 %pi/2 0]);  $L2 = \frac{Link}{[0000.431800]}.$  $L3 = \frac{\text{Link}}{\text{Link}} \times \text{0} 0.15005 0.0203 - \text{Npi/2} 0$  $L4 = \frac{\text{Link}}{\text{Link}} (\text{[ 0 0.4318 0 %pi/2 0]})$ L5 = <u>Link([</u> 0 0 0 -%pi/2 0]);  $LG = \frac{\text{Link}}{\text{Link}} (00000)$ L=list(L1,L2,L3,L4,L5,L6); rob=<u>SerialLink</u>(L); rob.name='Puma P560';  $t = [0:0.5:100]$ ; T1 = transl(0.6, 0.3, 0.3)  $T2 = \frac{trans}{[} (0.3, 0, 0.3)$ **T3** = <u>transl</u>(0.6, -0.3, 0.3) <u>Ta = ctraj(T1, T2, length(t));</u> Tb = ctraj(T2, T3, length(t)); q1 = <u>ikine6s(</u>rob, Ta); q2 = <u>ikine6s</u>(rob, Tb); q=[q1;q2]; for  $p=q'$ plot\_robot(rob,p'); end

- RRR
- (kék, zöld, piros)
- $L1 = Link([ %pi/2 0 0 0 0]);$
- L2 = Link( $[-%pi/2 2 0 0 0]$ );
- $L3 = Link([ 0 2 0 0 0]);$

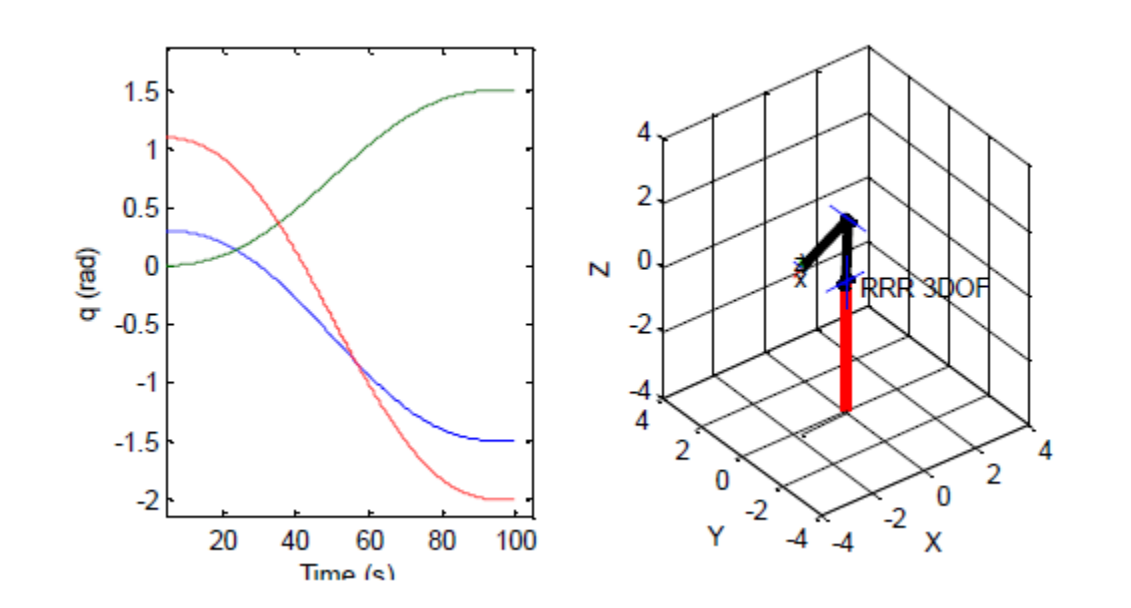

clear L;  $L1 = \frac{\text{Link}}{\text{Npi}}(20000)$ ; L2 = Link([ -%pi/2 2 0 0 0]);  $L3 = \frac{Link([0 2 0 0 0])}{L3}$  $L=list(L1,L2,L3);$ rob=SerialLink(L); rob.name='RRR'; qz=[0.3 0 1.1]; qt=[-1.5 1.5 -2]; q=jtraj(qz, qt, t); plot(t,q) xlabel('Time (s)') ylabel('q (rad)') for p=q' plot\_robot(rob,p'); end